## Examcollection

<http://www.ipass4sure.com/examcollection.htm>

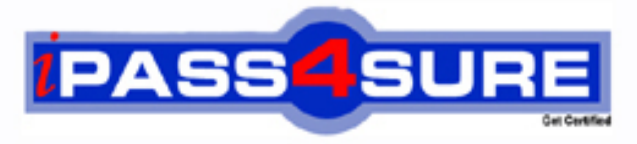

http://www.ipass4sure.com

# **9A0-160**

**ADOBE** Adobe Acrobat X Pro

> **The 9A0-160 practice exam is written and formatted by Certified Senior IT Professionals working in today's prospering companies and data centers all over the world! The 9A0-160 Practice Test covers all the exam topics and objectives and will prepare you for success quickly and efficiently. The 9A0-160 exam is very challenging, but with our 9A0-160 questions and answers practice exam, you can feel confident in obtaining your success on the 9A0-160 exam on your FIRST TRY!**

#### **ADOBE 9A0-160 Exam Features**

- **Detailed questions and answers for 9A0-160 exam**
- **Try a demo before buying any ADOBE exam**
- **9A0-160 questions and answers, updated regularly**
- **Verified 9A0-160 answers by Experts and bear almost 100% accuracy**
- **9A0-160 tested and verified before publishing**
- **9A0-160 examcollection vce questions with exhibits**
- **9A0-160 same questions as real exam with multiple choice options**

**Acquiring ADOBE certifications are becoming a huge task in the field of I.T. More over these exams like 9A0-160 exam are now continuously updating and accepting this challenge is itself a task. This 9A0-160 test is an important part of ADOBE certifications. We have the resources to prepare you for this. The 9A0-160 exam is essential and core part of ADOBE certifications and once you clear the exam you will be able to solve the real life problems yourself.Want to take advantage of the Real 9A0-160 Test and save time and money while developing your skills to pass your ADOBE 9A0-160 Exam? Let us help you climb that ladder of success and pass your 9A0-160 now!**

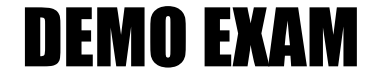

#### For Full Version visit

<http://www.ipass4sure.com/allexams.asp>

#### **QUESTION:** 1

You want to search a text in a PDF Portfolio. Which of the following steps will you take to accomplish the task?

A. Go to File menu, click the Search option, and write the text to be searched in the dialog box.

B. Type the search text in the Window menu on the Edit toolbar.

C. Type the search text in the Search box on the PDF Portfolio toolbar.

D. Go to View menu, click the Search option, and write the text to be searched in the dialog box.

#### **Answer:** C

#### **Explanation:**

In a PDF Portfolio, component PDF files as well as several other file types can be searched. Windows users can search Microsoft Office documents (such as .doc, .xls, and .ppt), AutoCAD drawing file formats (.dwg and .dwf), HTML files, and Rich Text Format (.rtf) files. Mac OS users can search Microsoft Word (.doc), HTML, and .rtf files. Take the following steps to search a PDF Portfolio:

1. Open the PDF Portfolio in Acrobat on your desktop.

2. Type the search text in the Search box on the PDF Portfolio toolbar.

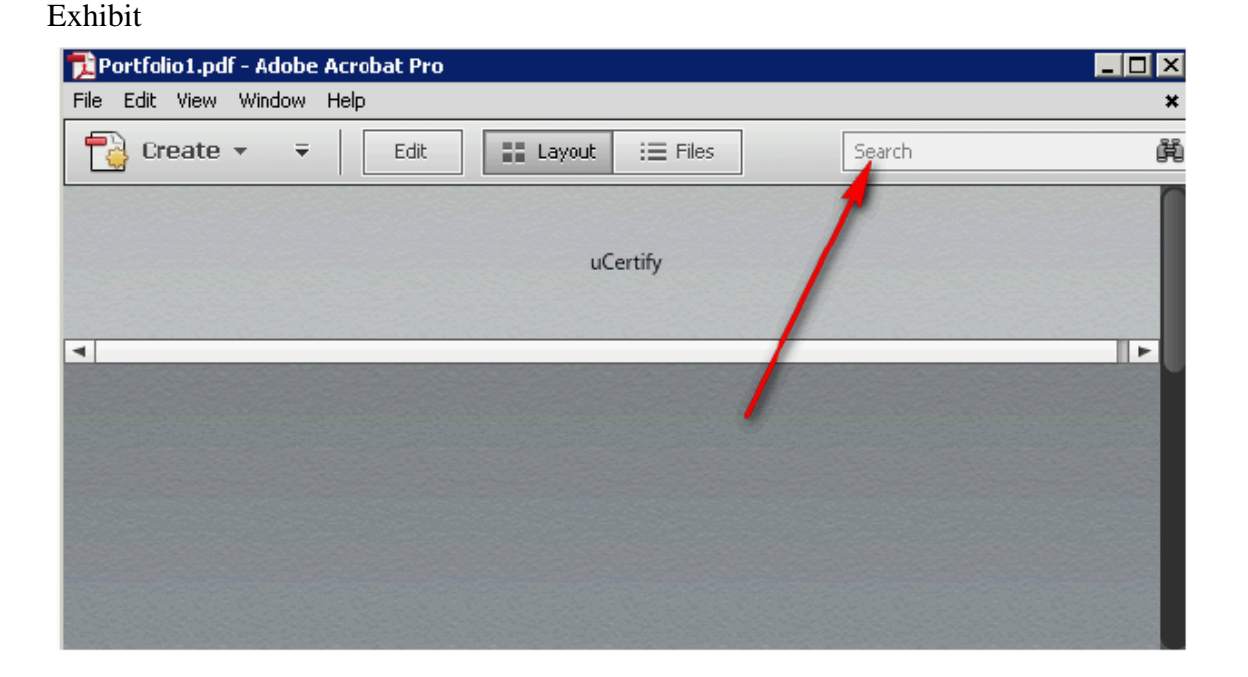

3. In order to specify additional search criteria, open the pop-up menu and specify the options.

Exhibit

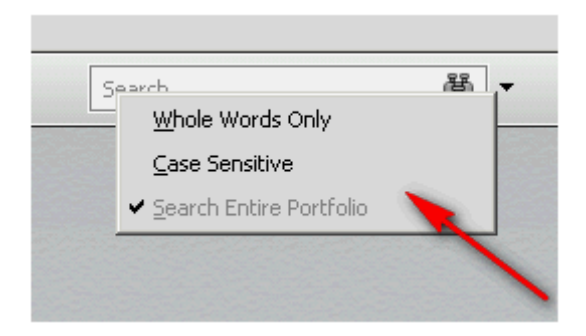

Answer options D, A, and B are incorrect. These options will not help in accomplishing the task.

#### **QUESTION:** 2

Choose and reorder the steps to search index files of cataloged PDFs.

#### Exhibit

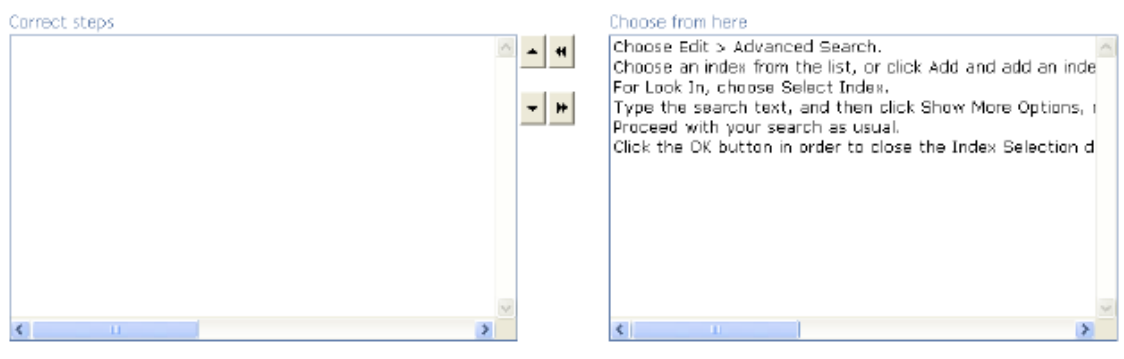

#### **Answer:**

#### Exhibit

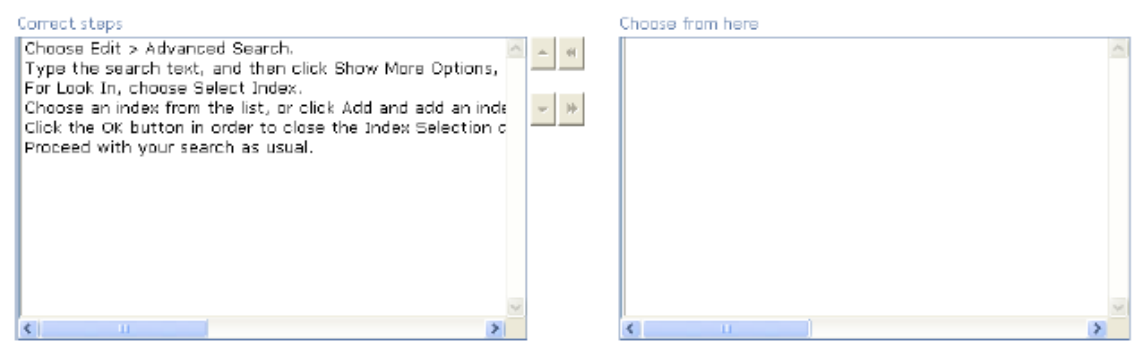

#### **Explanation:**

Take the following steps to search index files of catalogued PDFs: 1. Choose Edit > Advanced Search.

Exhibit

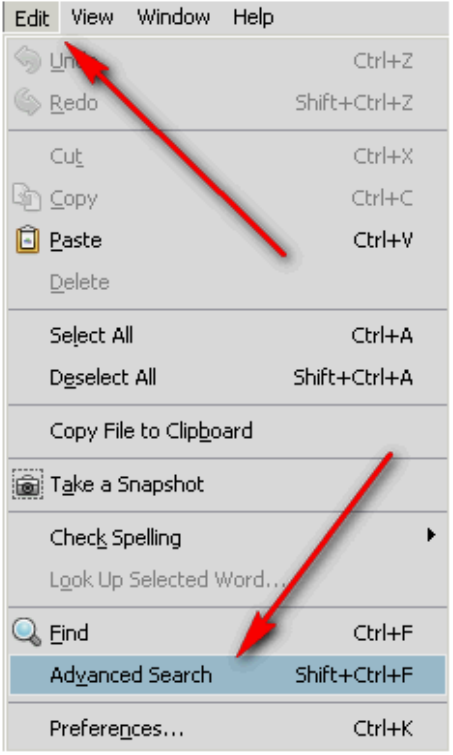

2. Type the search text, and then click Show More Options near the bottom of the Search window.

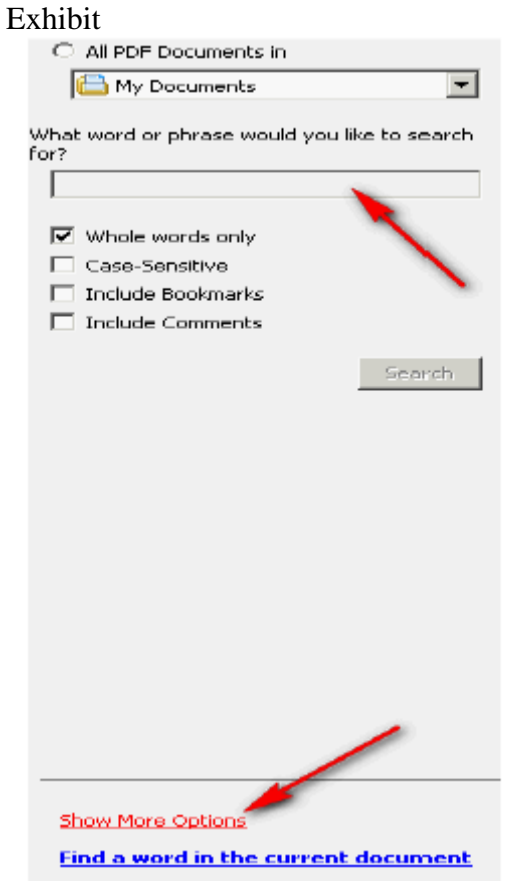

3. For Look In, choose Select Index.

#### Exhibit

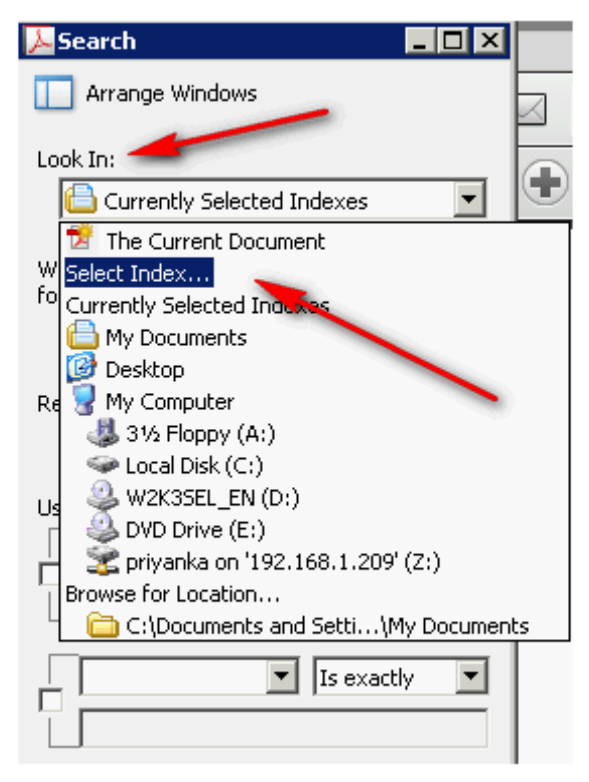

4. Choose an index from the list, or click Add and add an index. Repeat as required.

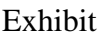

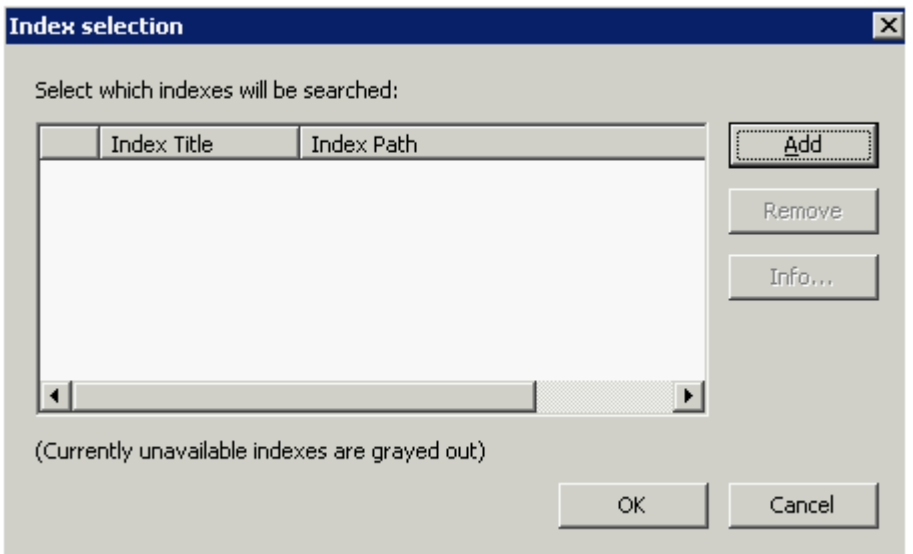

5.Click the OK button in order to close the Index Selection dialog box, and then choose Currently Selected Indexes from the Look In menu.

#### Exhibit

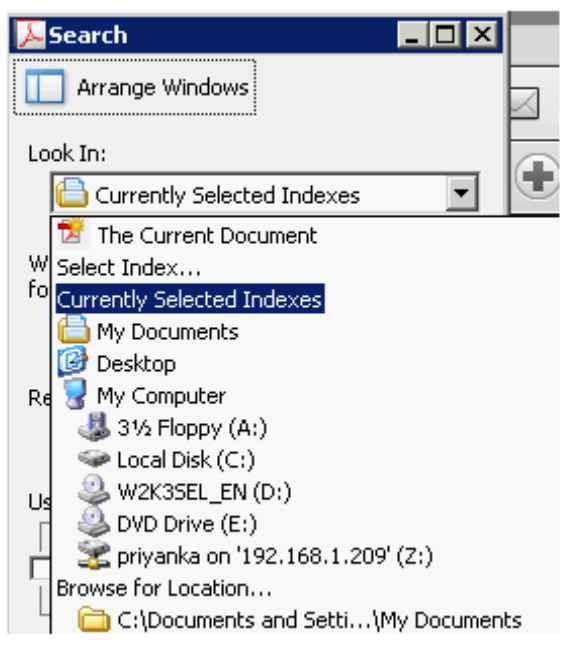

6. Proceed with your search as usual.

#### **QUESTION:** 3

In how many ways can you find text in a PDF? Each correct answer represents a complete solution. Choose all that apply.

A. Include Comments B. Include Preview C. Case-Sensitive D. Whole Words Only E. Include Bookmarks

**Answer:** D, C, E, A

#### **Explanation:**

Take the following steps to find text in a PDF.

1. Go to Edit > Find. Now type the text you want to search for in the text box on the Find toolbar.

Exhibit

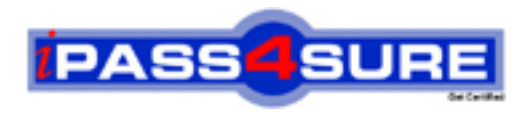

### **Pass4sure Certification Exam Features;**

- Pass4sure offers over **2500** Certification exams for professionals.
- More than **98,800** Satisfied Customers Worldwide.
- Average **99.8%** Success Rate.
- Over **120** Global Certification Vendors Covered.
- Services of Professional & Certified Experts available via support.
- Free 90 days updates to match real exam scenarios.
- Instant Download Access! No Setup required.
- Price as low as \$19, which is 80% more cost effective than others.
- Verified answers researched by industry experts.
- Study Material **updated** on regular basis.
- Questions / Answers are downloadable in **PDF** format.
- Mobile Device Supported (Android, iPhone, iPod, iPad)
- No authorization code required to open exam.
- **Portable** anywhere.
- *Guaranteed Success*.
- **Fast**, helpful support 24x7.

View list of All certification exams offered; http://www.ipass4sure[.com/allexams.as](http://www.ipass4sure.com/allexams.asp)p

View list of All Study Guides (SG); http://www.ipass4sure[.com/study-guides.asp](http://www.ipass4sure.com/study-guides.asp)

View list of All Audio Exams (AE); http://www.ipass4sure[.com/audio-exams.asp](http://www.ipass4sure.com/audio-exams.asp)

Download Any Certication Exam DEMO. http://www.ipass4sure[.com/samples.asp](http://www.ipass4sure.com/samples.asp)

To purchase Full version of exam click below; [http://www.](http://www.ipass4sure.com/allexams.asp)ipass4sure.com/allexams.asp

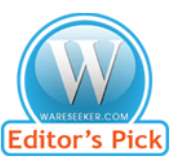

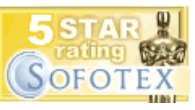

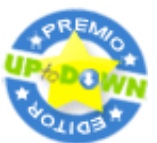

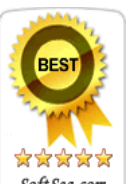

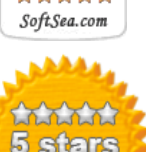

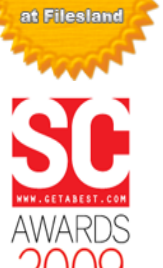

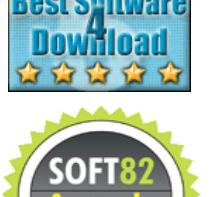

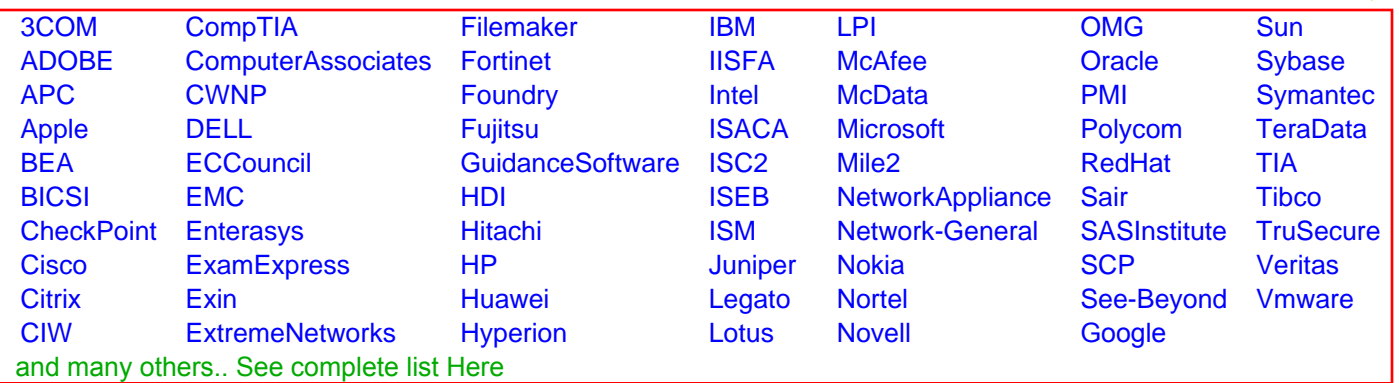

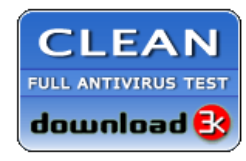

**Editor's Review EXCELLENT** 含含含含 SOFTPEDIA<sup>®</sup>

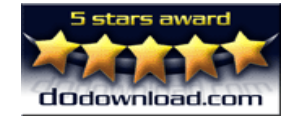

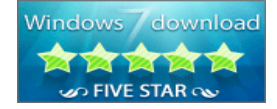

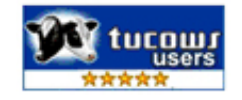